# **Capital Projects Dashboard**

**Business Intelligence User Guide**

September 2021

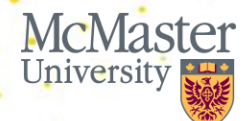

**BRIGHTER WORLD | mcmaster.ca** 

#### **Welcome**

This user guide provides an overview of the Capital Projects Dashboard in McMaster's Business Intelligence Portal.

The Capital Projects Dashboard was developed by Institutional Research & Analysis in close coordination with Financial Affairs and stakeholders across Facility Services. In addition to this introduction, an FAQ is available to guide users through common questions.

We hope you find the content of this guide and dashboard relevant, useful, clear and easy-to-use.

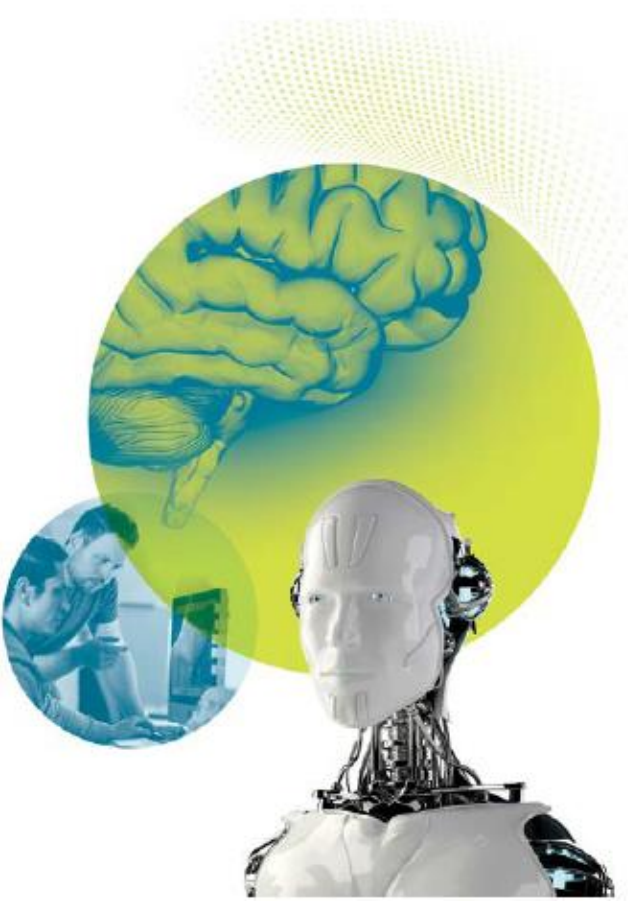

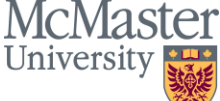

#### **Table of Contents**

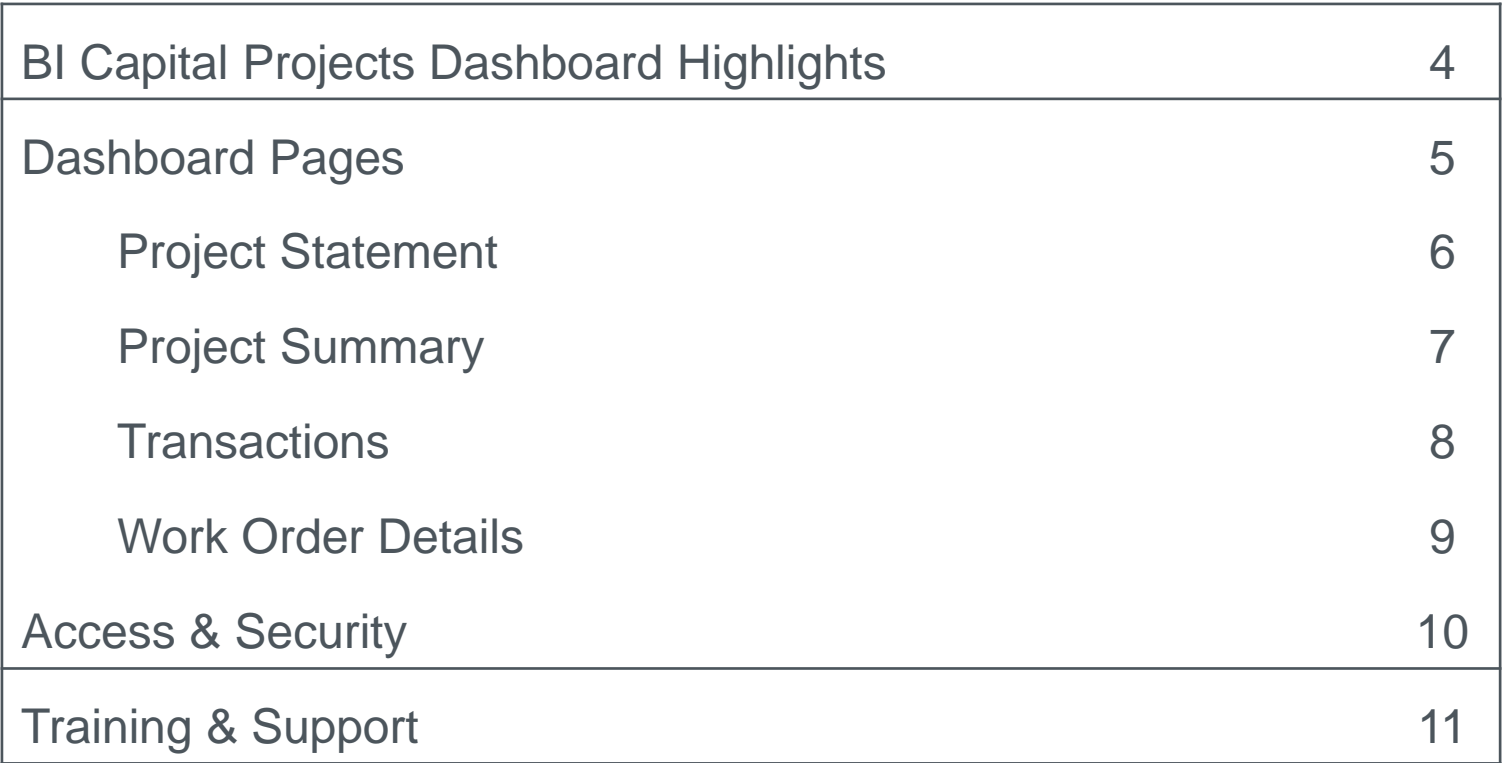

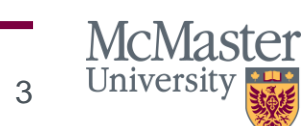

**BRIGHTER WORLD | mcmaster.ca** 

### **BI Capital Projects Dashboard Highlights**

The new capital dashboard was created to provide a capital project reporting solution for Facility Services project managers and administrative staff, and is a result of much consultation and feedback from stakeholders. The new dashboard includes the following features:

- Ability for users to view all capital projects financial details, including actuals, budgets, and commitments by activity type
- High level summary of capital projects by project manager, including nonfinancial characteristics of the project
- Ability to drill into work order details
- The ability to customize reports by applying filters and changing the layout of a report to suit your needs
- An easy save feature and the option to set your own defaults. For example, you can customize and save your preferences for a selected set of project managers or capital projects

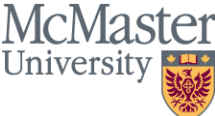

### **Dashboard Pages**

There are 4 pages on the BI Capital Projects Dashboard:

- 1. Project Statement
- 2. Project Summary
- 3. Transactions
- 4. Work Order Details

The following slides provide an overview of the dashboard pages.

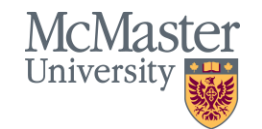

#### **Dashboard Pages: Project Statement**

• Displays funding and exp enditures actuals, commitments, and budget amounts by activity for the selected project(s) and date range

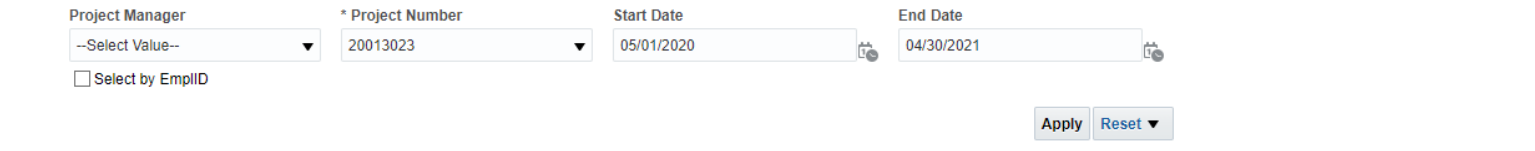

#### **Project Statement**

for 05/01/2020 to 04/30/2021 Time run: 9/14/2021 3:03:40 PM

#### Sargeos, Sameh Hakim 20013023

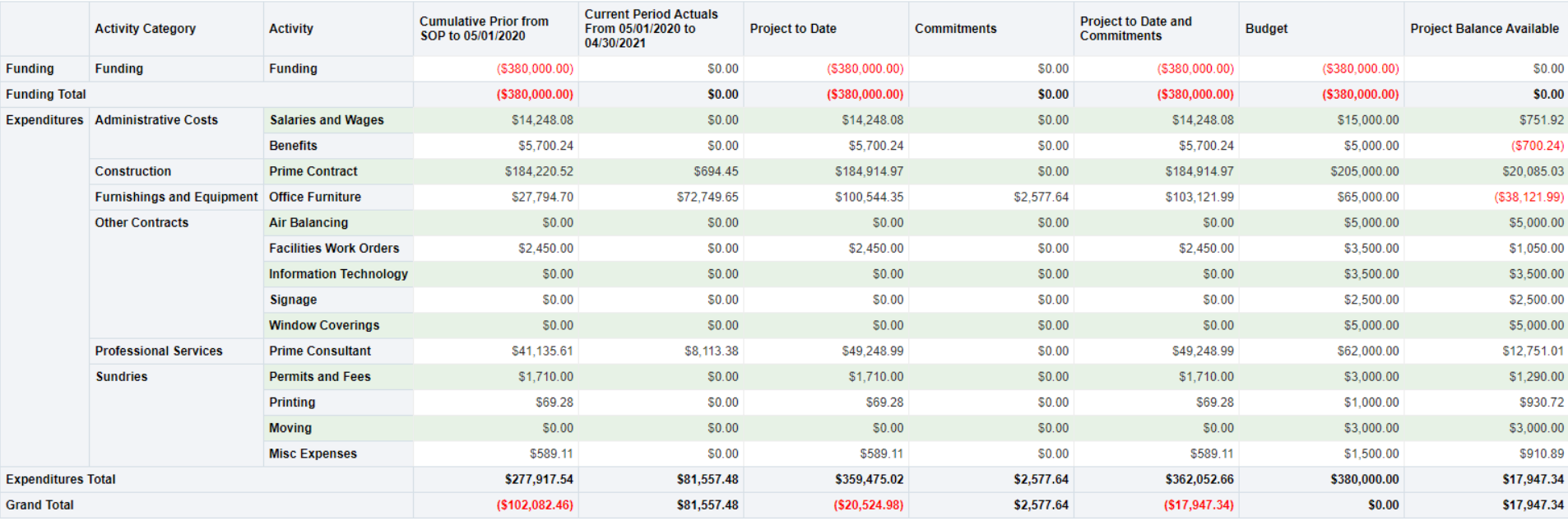

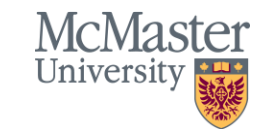

#### **Dashboard Pages: Project Summary**

- High level summary of a project(s) and can be filtered by project manager, project number, and/or project status
- Includes non-financial information on a project, such as Project Type, whether a project will be capitalized, Year of Funding, % Complete and Projected Final Cost

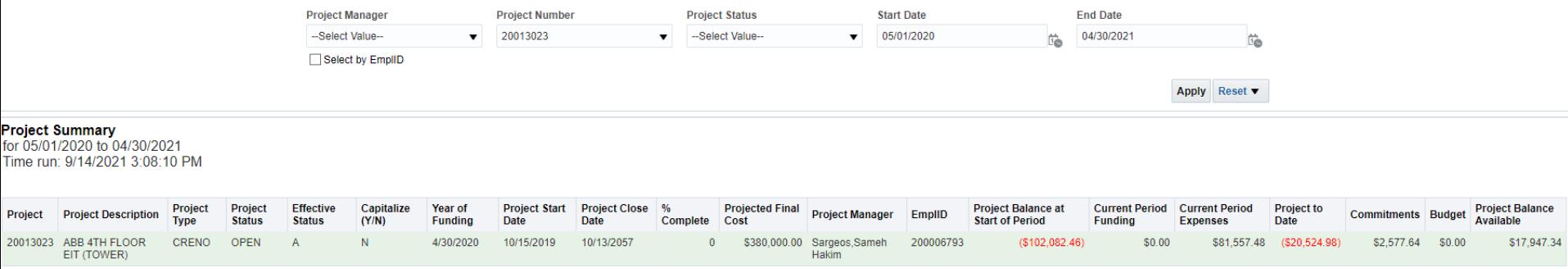

Edit - Refresh - Print - Export

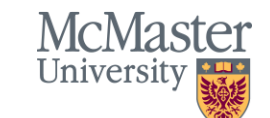

#### **Dashboard Pages: Transactions**

- Displays all journal lines for the selected time period, segmented by Activity and can be filtered by Project Manager, Project Number, Project Status, Account Code and/or Activity ID
- Includes journal line data (ex. fund, dept, description), in addition to Supplier Name and ID, Voucher ID, and Work Order and Task ID as applicable
	- <sup>o</sup> Ability to drill into work order details (see next slide) for MM journal lines

**Transactions** or 05/01/2020 to 04/30/2021 me run: 9/14/2021 3:19:20 PM

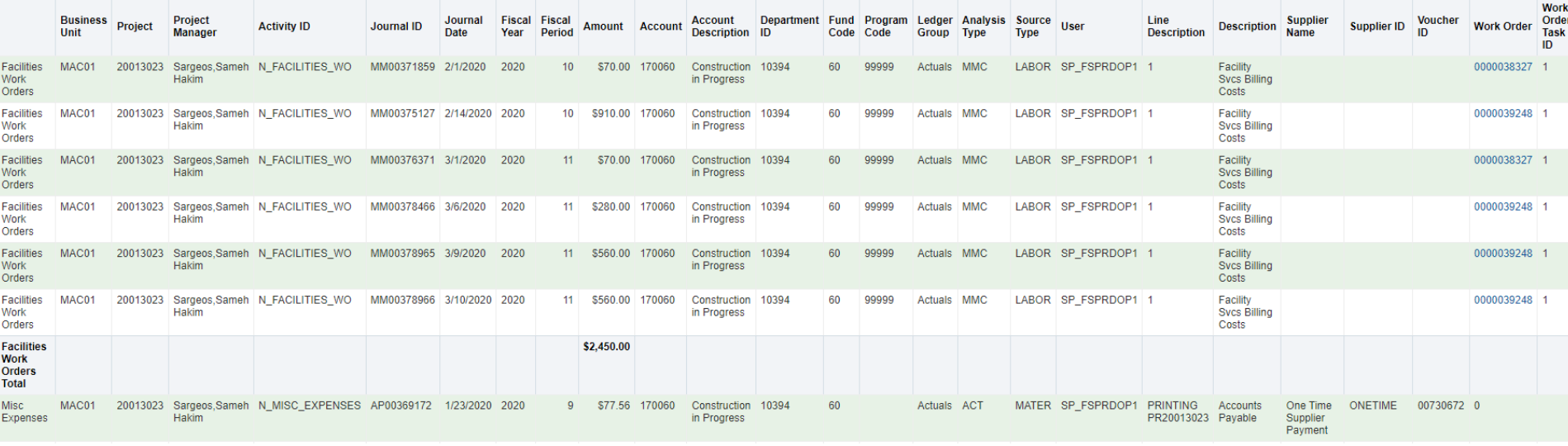

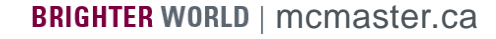

#### **Dashboard Pages: Work Order Details**

- Displays work order details and can be filtered by Project Manager, Project Status, Work Order ID and/or Status.
- Includes project information (status, start and end date, % complete) in addition to Work Order specific data
- Work orders with actual costs of \$0 are displayed on separate report below this screenshot, and contain similar fields with the exception of some project-specific fields (ex. Project Status, Project Manager, % Complete)

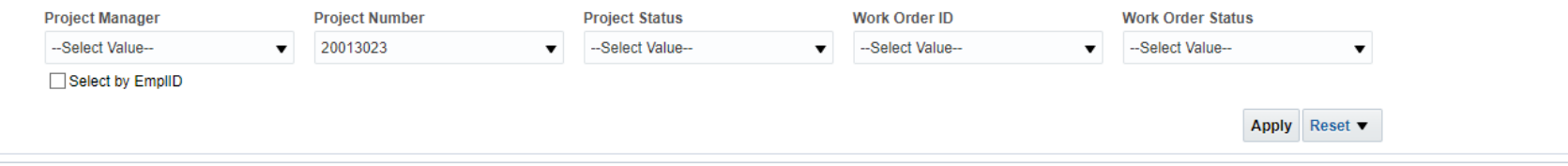

#### **Work Order Details**

Time run: 9/14/2021 4:08:58 PM

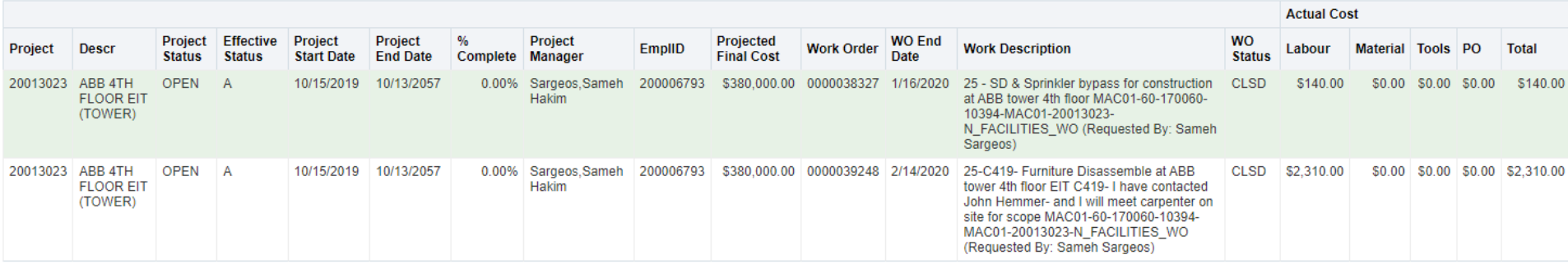

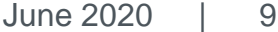

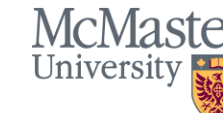

### **Access & Security**

- Access to the Capital Projects dashboard in BI is based on existing security in Mosaic, specifically, the MCM\_PC\_PROJMGR security role
- For access & security related inquiries, please contact Linda Jaskiewicz [\(jaskiew@mcmaster.ca](mailto:jaskiew@mcmaster.ca))

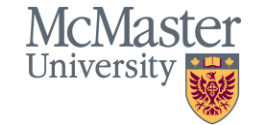

## **Training & Support**

**In addition to the overview provided in this document, the following training materials are available on the IRA website:** 

- An FAQ to help guide you through common questions
- Quick how-to videos demonstrating useful functionalities in BI:
	- <sup>o</sup> [Filters and Search](https://www.youtube.com/watch?v=Hg3L7THsVRs)
	- <sup>o</sup> [Exporting an Analysis](https://www.youtube.com/watch?v=ozhMG065EQc)
	- <sup>o</sup> [Setting up Default Customizations](https://www.youtube.com/watch?v=u1QepLlcz-U)

For questions about training, please contact Stevan Pantic [\(pantics@mcmaster.ca\)](mailto:pantics@mcmaster.ca) or Ilkay Sakir [\(sakiri@mcmaster.ca](mailto:sakiri@mcmaster.ca)).

#### **Technical Support**

For technical related or other dashboard issues, please contact Sam Petryk [\(petrykss@mcmaster.ca](mailto:petrykss@mcmaster.ca)).

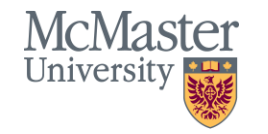